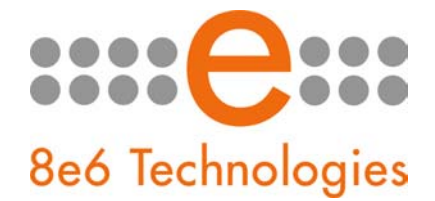

## **What's New in the ProxyBlocker '2.1.00' Version**

*This newest ProxyBlocker software release is based on the R3000 2.1.00 software release and includes many of the same functions and features of the R3000.* 

*The primary differences between the ProxyBlocker and R3000 is that the ProxyBlocker does not offer the Synchronization feature, Radius Authentication Setting, CMC (Centralized Management Console) options, Customer Feedback Module, and Shadow Log Format. The Operation Mode is set to use the invisible mode and does not provide for any other mode setting (router, firewall, mobile, or ICAP). 8e6 Supplied Library categories are limited to Adult Content, Search Engines, Web-based proxies and anonymizers, IM, and P2P. Custom Categories include ALLOW and BLOCK which are maintained by the global administrator.* 

*NOTE: While the Quota feature is available in this release of the ProxyBlocker, this function was designed for the R3000 that filters profiles with a full range of library categories. Please see "What's New in the R3000 '2.1.00' Version" for information about the Quota feature.*

## New Features and Enhancements

- Real time authentication means no logout, login for profile updates This feature resolves the need for end users to log out and back into the network again to obtain a different filtering profile, such as when a time profile or exception URLs should apply to the user's Internet accessibility. The ProxyBlocker now maps the authenticated user's IP address to the login name or distinguished name, or vice versa, so whenever a user needs to be using a different authentication profile, that profile is effective for the user in real time.
- **Time based profiles provide greater flexibility, also now available for NT / LDAP users**  – This enhanced feature lets administrators create, maintain, and use time profiles that can be configured to run at a specific time each day, week, month, or year. A pop-up calendar makes it easier to configure these settings. Time profiles can now be set up for all NT and LDAP profiles.
- **Upload/Download Global Profile feature removed**  The Upload/Download IP Profile global group window (Group > Global Group > Upload/Download IP Profile) has been removed due to enhancements made to group profiles management, and the similarities in functionality between this window and the Upload/Download IP Profile window for IP groups (Group > IP > group > Upload/Download IP Profile).
- **NT / LDAP entities are now assigned Sub Admin group administrators - The group** administrator for an NT or LDAP entity is now also known as a Sub Admin, and is set up in the interface by selecting "Sub Admin" from the new Type drop-down menu in the System > Administrator section of the administrator console.

A Sub Admin is assigned to an NT/LDAP entity in the Group tree via the new Assign to menu option. In the Assign Access pop-up window, choose from the available Sub Admin selections. The navigational panels for the selected Sub Admin can be viewed in the Assign Access View pop-up window. The Group panel shows the current entities (if any) already assigned to that Sub Admin.

NOTE: Group administrators for IP groups are still set up in the Group section of the interface, in the IP group branch of the Group tree.

- **Exception URL feature now accessible from all NT / LDAP branches of group tree**  This feature that has long been used by IP group members is now available to NT/LDAP entities. Using this feature, specific URLs can be set up to be blocked or bypassed in the end user's profile. •
- **Exception URL included in NT / LDAP profile string – Due to the inclusion of Exception** URLs in NT/LDAP profiles, the structure of NT/LDAP profile strings have changed. When entering profile strings in an NT/LDAP file to be uploaded to the ProxyBlocker (Upload User/Group Profile), to specify that all filter options are disabled, "0x1" should be entered at the end of the profile string instead of a "0" (zero).
- **Safe Search Filter Option now includes Ask.com and AOL search** – The Google/Yahoo! Safe Search Enforcement option (Filter Options tab in the filtering profile) has been expanded to include Ask.com and AOL.
- **Existing rules can be used as templates when creating new rules - When creating a** new rule (Group > Global Group > Rules), if you wish to use an existing rule as a basis for the rule, select that rule, click New Rule, modify the existing rule as necessary, and then save that rule with a different name.

NOTE: The Modify Rule button has been removed due to these functional enhancements.

- **Active Profile Lookup lets you see which profile the end user is now using** – This feature (System > Diagnostics > Active Profile Lookup) has been enhanced to include the Login Summary tab. This tab shows the IP group Domain name, end user's Profile name, Rule name (if one of the numbered Rules is used in that profile), and Profile Type (Regular, Global, Override, Lock, or Time profile). For time profiles, the Time profile name assigned to that profile also displays.
- **Secure Log transfers to the ER** – This feature enhancement (Reporting > Report Configuration > 8e6 Enterprise Reporter) lets shadow log files be transferred to an ER through an HTTPS channel. The ER must be using software version 5.0.00 or higher in order for the ProxyBlocker to use this feature.
- **Library updates transfer now uses HTTPS** – The transfer protocol for libraries (Library > Updates > Configuration) is now set to use HTTPS instead of FTP for greater efficiency in transferring updates to the ProxyBlocker.
- **Library Lookup now includes administrator email link** – The **Library Lookup window** (Library > Library Lookup) now includes the Email Result link at the bottom of the Lookup Result frame. If using a non-Web based email client such as Outlook, you can send an email to the administrator at your organization regarding a URL or search engine keyword that appears to be incorrectly categorized.
- **Block page variables now included in end user emails** – Emails received by end users for block pages can now include variables for customization.
- **New System Commands** – The following System Commands are now available (System > Diagnostics > System Command) for troubleshooting the ProxyBlocker: "uptime(system uptime)," "df(disk usage)," and "dmesg(print kernel ring buffer)."